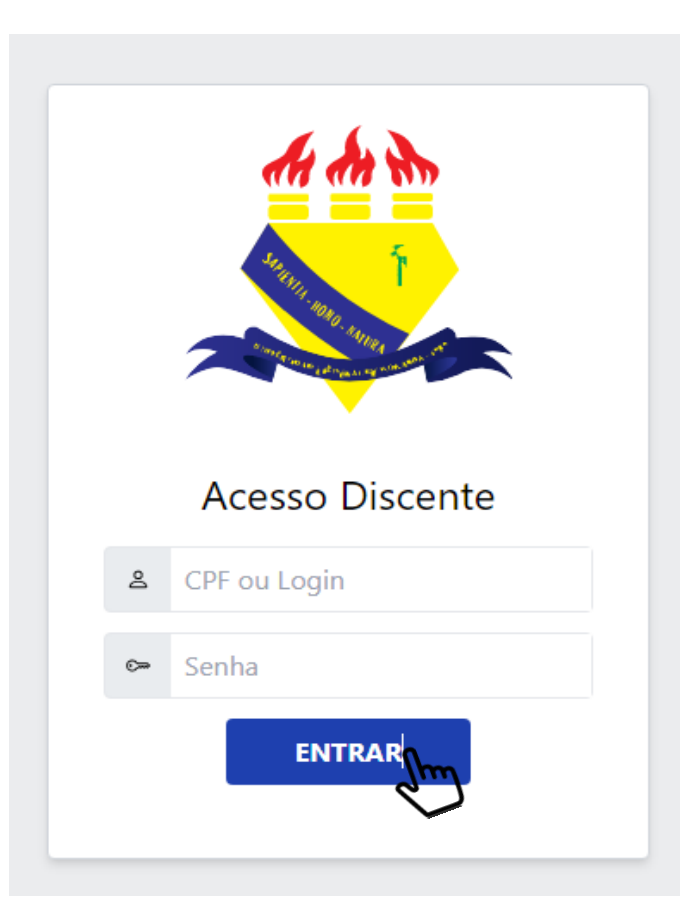

## **COMO FAZER SEU CADASTRO**

**Acesse o link:** 

**<https://restaurante.ufrr.br/discente/login>**

- **Entre com seu usuário e senha do SIGAA;**
- **Prossiga clicando em entrar.**

## Atenção! Sua Carteira não possui imagem cadastrada

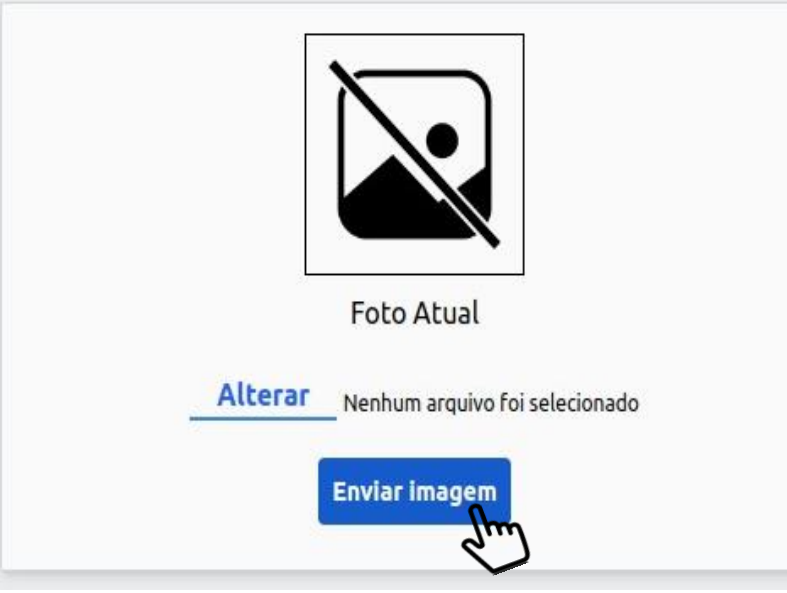

## **Para realizar o envio de sua foto:**

- **1. Clique em "Alterar" e selecione sua imagem, ATENÇÃO: foto legível que permita sua identificação;**
- **1. Prossiga clicando em "Enviar imagem "**

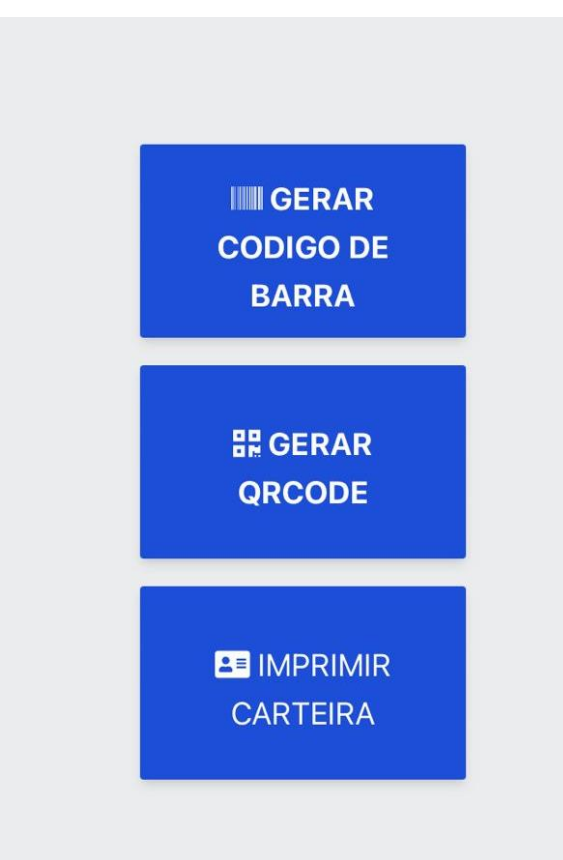

- Após o envio de sua imagem será disponibilizado 3 botões: para gerar o código de barras, Qrcode e Imprimir carteira.
- Inicialmente o acesso será por meio do código de barra e QRcode.